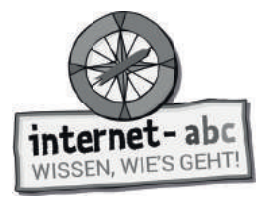

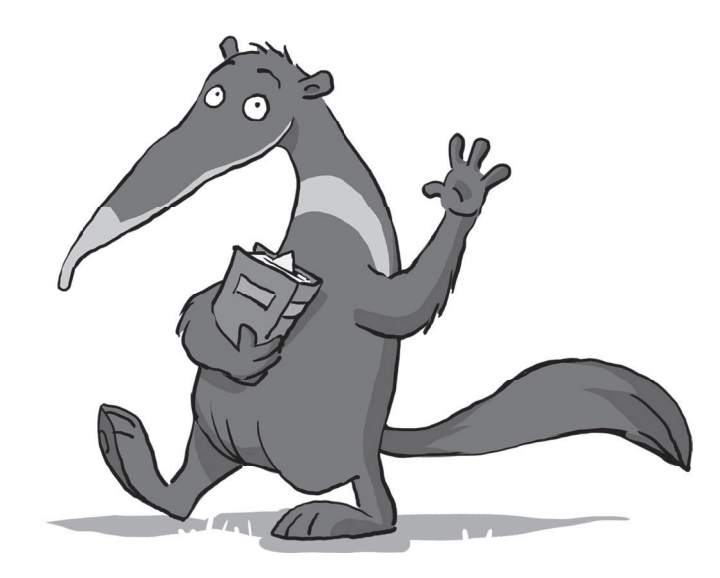

# **Suchen und Finden im Internet**

Arbeitsblätter und didaktische Hinweise für den Unterricht

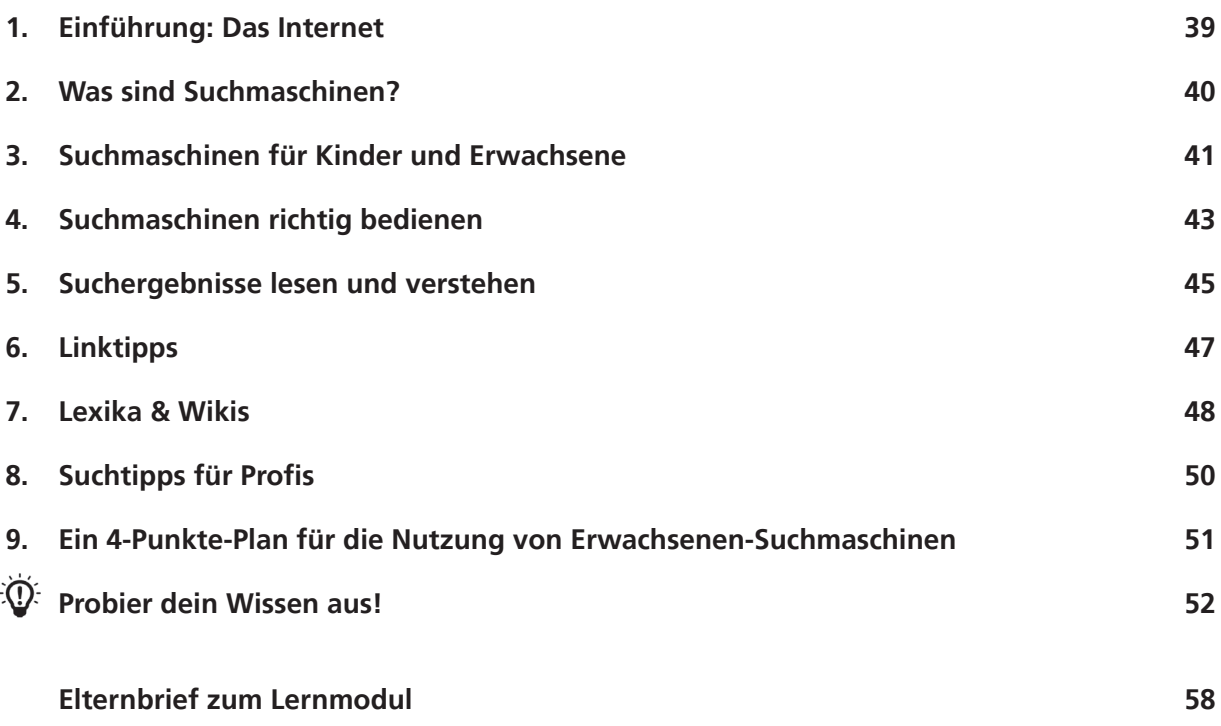

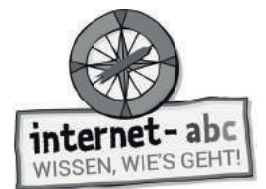

## **Suchen und Finden im Internet**

### **Didaktische Hinweise für Lehrerinnen und Lehrer**

#### **Übersicht und Aufbau**

Das Thema "Suchen und Finden im Internet" kann anhand des interaktiven, vertonten Online-Moduls **(www.internet-abc.de/lernmodule)** an PC oder Tablet und/oder offline mit den vorliegenden Arbeitsblättern erarbeitet werden. Die Lerninhalte der Arbeitsblätter entsprechen dabei weitgehend den Lerninhalten des Online-Moduls. Sowohl online als auch offline ist es möglich, nur einzelne Kapitel zu bearbeiten. Die unterschiedlichen Materialformen ermöglichen damit je nach technischer Ausstattung der Schule einen flexiblen Einsatz im Unterricht.

Das Lernmodul ist geeignet für Schülerinnen und Schüler der Klassen 3 bis 6. Innerhalb des Moduls gibt es zwei Zusatzaufgaben  $\mathcal{F}$  zusatzaufgabe  $\;$  | für die etwas schnelleren oder fortgeschrittenen Kinder.

Am Ende des Moduls besteht die Möglichkeit, das Erlernte auszuprobieren. Hierzu hält das Modul eine Abschlussübung  $|\Phi\>$  Abschlussübung  $|$  (Probier dein Wissen aus!) bereit. Diese Aufgabe eignet sich besonders als vertiefende Übung auch für Zuhause.

#### **Kompetenzen: Die Schülerinnen und Schüler ...**

- verstehen, wozu es Suchmaschinen gibt,
- lernen, wie man eine Suchmaschine bedient,
- differenzieren zwischen Suchmaschinen für Erwachsene und Kinder,
- können Suchergebnisse deuten und bewerten,
- kennen Online-Lexika und lernen das Nachschlagen.

#### **Projektablauf**

Vor der Beschäftigung mit den einzelnen Aufgaben erhalten alle Schüler eine Einführung in das Thema, um den Lernstoff einordnen zu können. Dazu steht im Online-Modul eine vertonte Bilderschau/Slideshow, in der Offline-Version eine Kurzinformation mit einer Übung zur Verfügung. Anschließend werden die Aufgabenblätter/bzw. analog dazu die interaktiven Aufgaben des Online-Moduls bearbeitet.

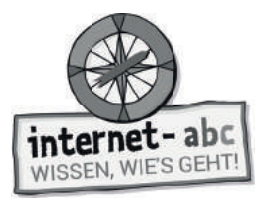

#### **Verlaufsplan**

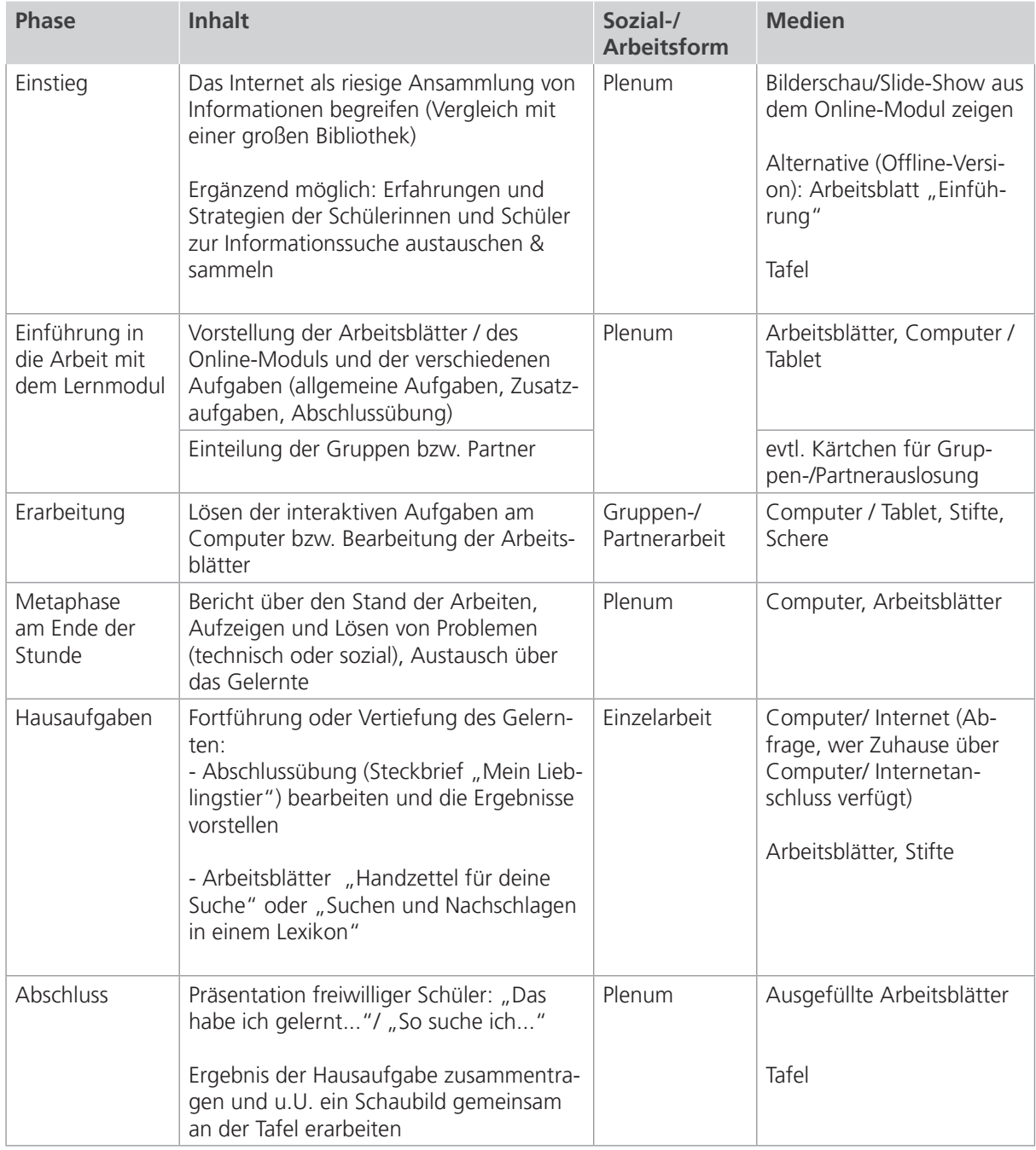

E Zusatzhinweis

Als Hilfestellung für zukünftige Recherchen der Kinder und als kleine Erinnerungsstütze kann die "Bedienungsanleitung für Suchmaschinen" (im Anhang) kopiert und an die Kinder verteilt werden.

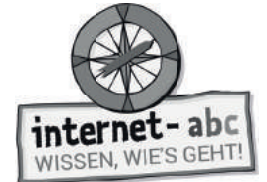

## **Checkliste Suchen und Finden**

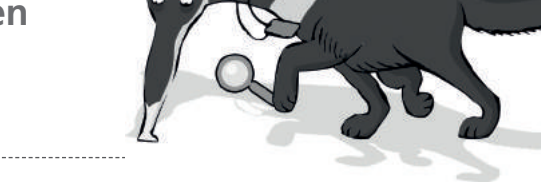

**Dein Name:**

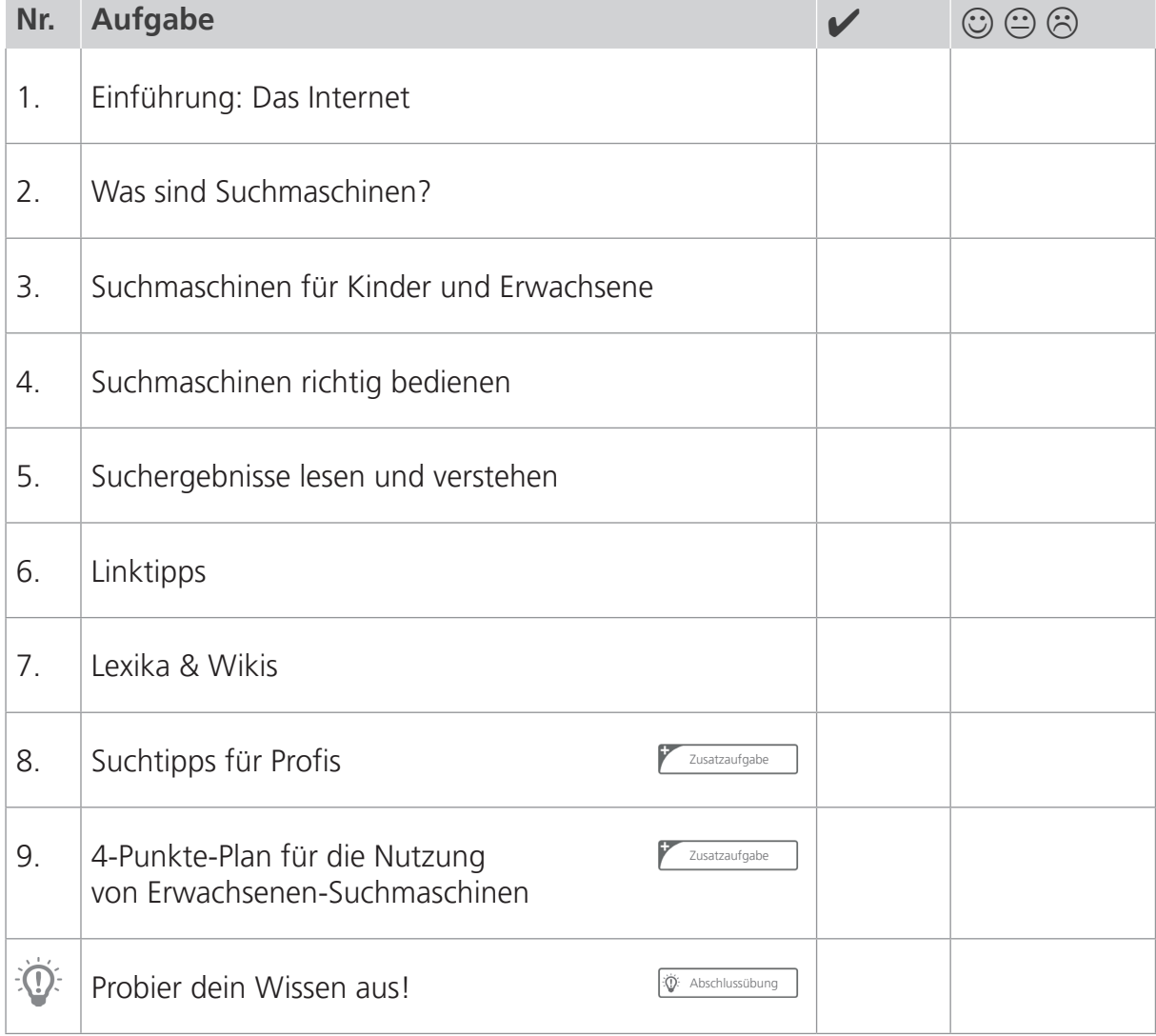

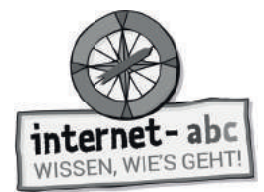

# **1. Einführung: Das Internet**

"Hallo, ich bin Percy, der Ameisenbär und kann gut schnüffeln, suchen und finden!"

## **Das Internet**

Im riesigen Internet sind so viele Seiten und Dokumente zu finden wie nirgendwo sonst. Stell dir das Internet vor wie die größte Bibliothek der Welt: ein riesiges Gebäude mit Tausenden von Stockwerken. Jedes Stockwerk enthält viele Regale, in denen unzählige Texte, Bücher, Hefte, CDs und DVDs stehen.

Eine Bibliothek ist meist gut sortiert. Jedes Buch, jede CD oder DVD hat eine eigene Nummer und steht in einem bestimmten Regal.

So geordnet ist das Internet leider nicht. Die Seiten haben keine Regale und ständig kommt etwas Neues hinzu und Altes wird gelöscht. Da es keine Ordnung gibt, ist es im riesigen Internet nicht leicht, das Richtige zu finden. Milliarden Seiten liegen auf Millionen Computern überall auf der Welt. Und: Es gibt Seiten mit gutem Inhalt, aber leider auch schlechte Seiten.

## **Du bist dran: Suche im Internetchaos**

#### **Was fi ndest du alles im Internet? Finde die 12 Wörter und kreise sie ein!**

Kinderseiten Webseiten Informationen Bilder Videos Fotos Lieder Musik Podcasts Starfotos Comics Spiele

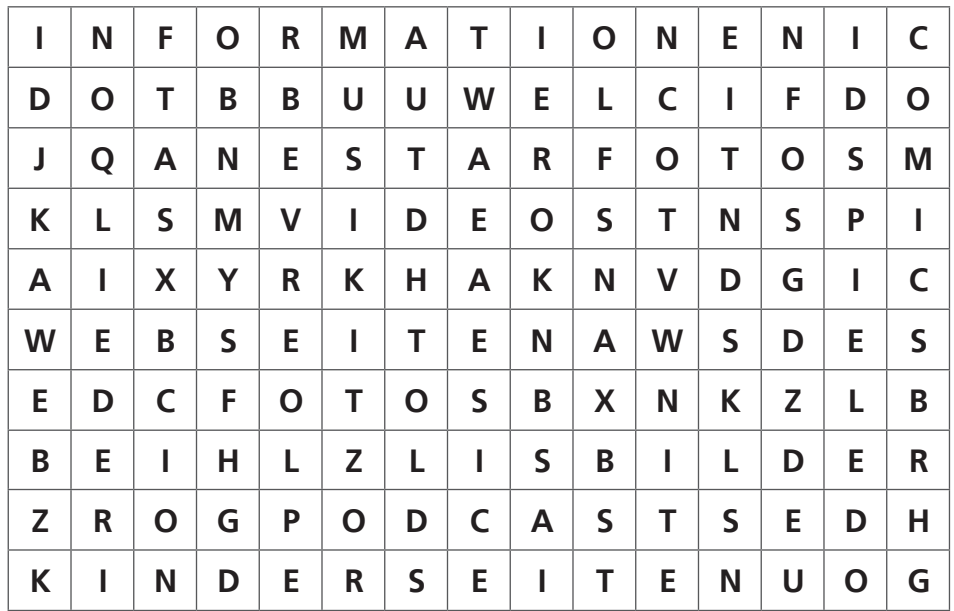

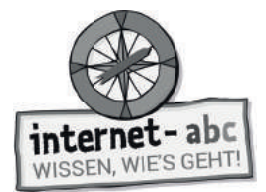

## **2. Was sind Suchmaschinen?**

#### **Suchmaschinen helfen beim Finden**

Suchmaschinen merken sich Webseiten und deren Adressen in einer sogenannten Datenbank. Eine Datenbank ist wie eine riesig lange Tabelle mit ganz vielen Wörtern und Themen, die miteinander verbunden und verknüpft sind.

Es gibt viele Suchmaschinen, auch wenn die meisten Menschen sich nur auf die größte und bekannteste verlassen. Jedoch durchsucht keine Suchmaschine alle Internetseiten der Welt. Das heißt, eine Suchmaschine findet nicht alle Internetseiten, die es im Internet gibt.

Jede Suchmaschine sieht ein wenig anders aus und funktioniert auch anders. Aber eines gilt für alle: Du musst zunächst einen Suchbegriff in ein Suchfeld eingeben. Dann drückst du "Suchen" oder die "Enter"-Taste, um die Suche zu starten. Schnell erhältst du eine Trefferliste mit Links zu Internetseiten. Auf diesen Internetseiten wird hoffentlich dein gesuchtes Thema besprochen.

Damit dir dieses Vorgehen klarer wird, habe ich eine Übung für dich.

#### **Wie bedienst du eine Suchmaschine? Schreibe die Zahlen von 1 bis 3 in der richtigen Reihenfolge in die Fußabdrücke!**

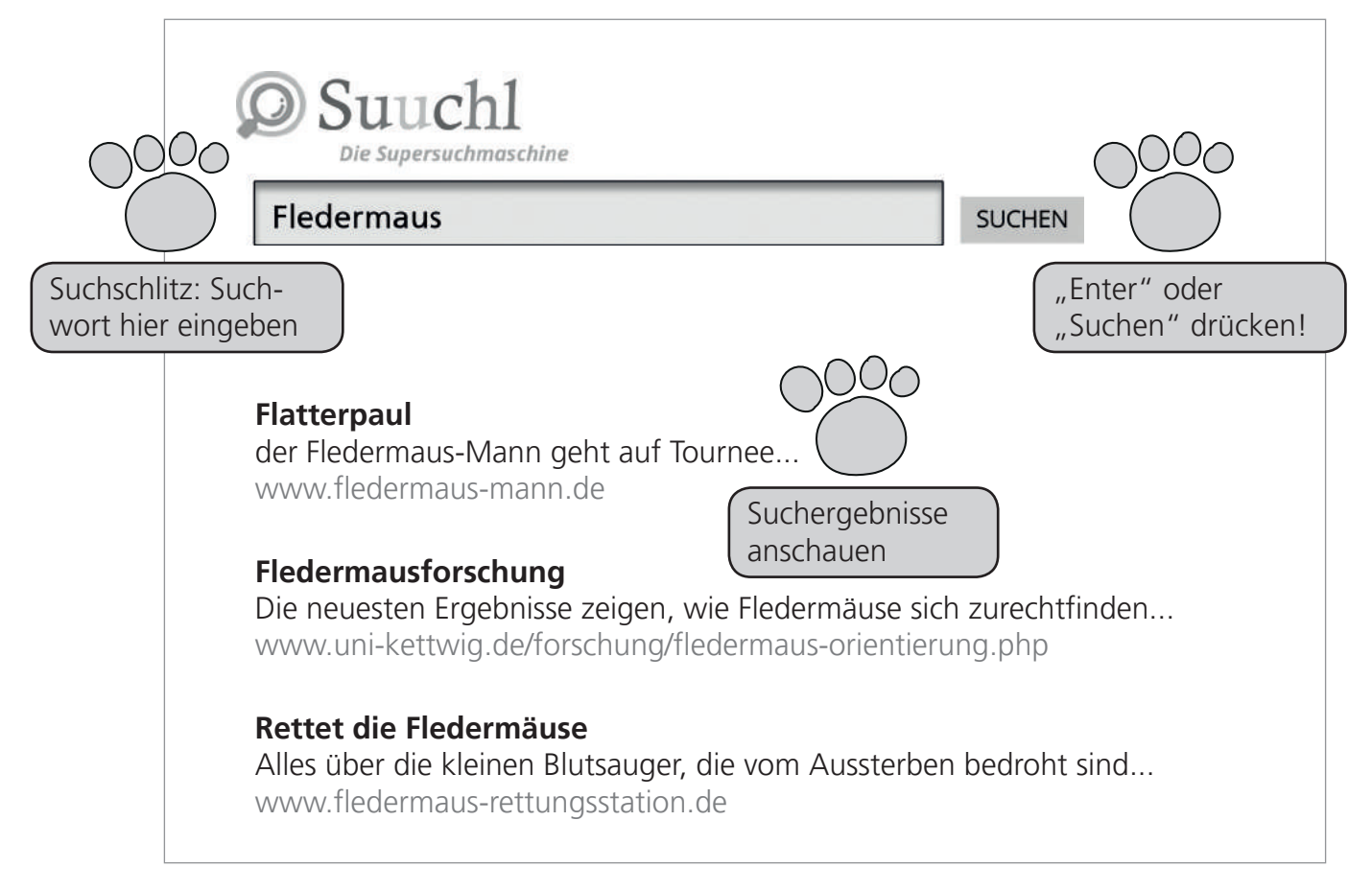

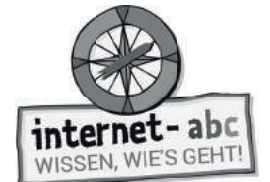

## **3. Suchmaschinen für Kinder und Erwachsene**

"Aber woher kennt die Suchmaschine überhaupt die Seiten? Woher weiß sie, welche Treffer zu meiner Suche passen? Dazu ist es hilfreich zu wissen, was hinter einer Suchmaschine steckt."

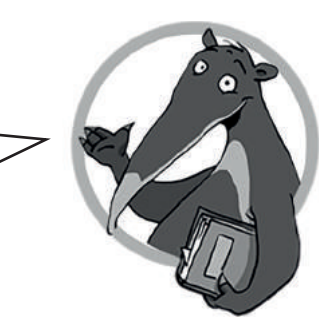

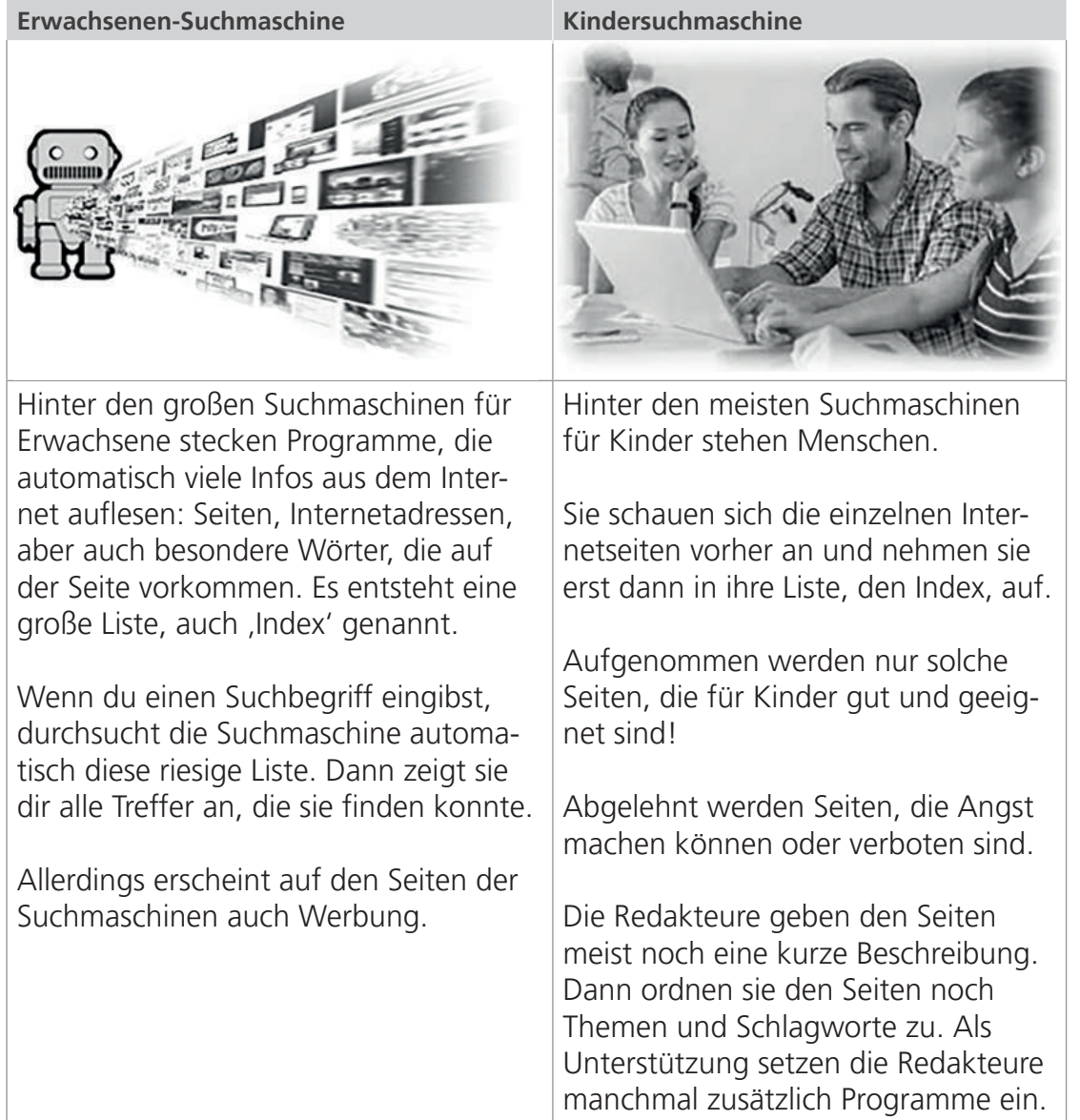

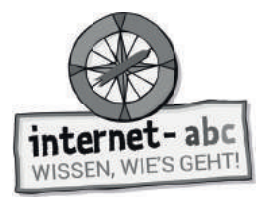

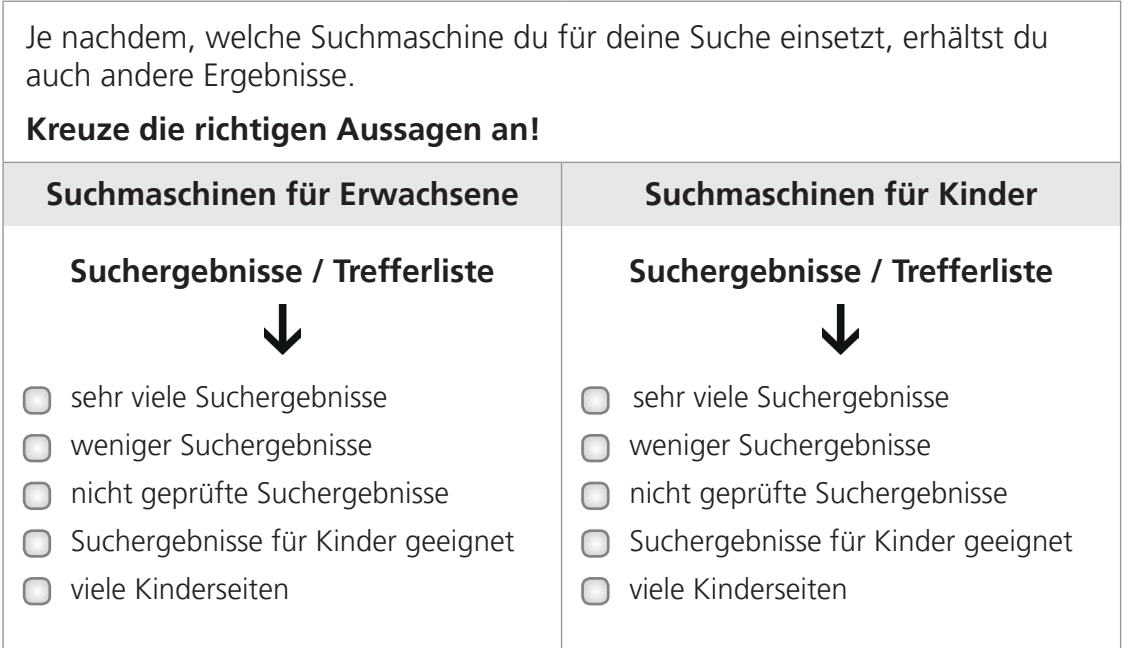

### **Linktipps - Drei Suchmaschinen extra für Kinder!**

### **www.blinde-kuh.de**

Die Blinde Kuh ist die älteste Kindersuchmaschine Deutschlands. Sie bietet Linktipps auch sortiert nach Themen.

### **[www.fragfi nn.de](www.fragfinn.de)**

FragFINN sammelt unentwegt Internetseiten für eine riesige Kinderliste. Da findest du etwas zu jedem Thema, wenn du das passende Suchwort eingibst.

## **www.helles-koepfchen.de**

Helles Köpfchen eigenet sich besonders für die Älteren unter euch und ist nicht nur eine Suchmaschine, sondern gleichzeitig auch Wissensportal und Community. Allerdings wird auf der Seite Werbung eingeblendet. Hierauf solltet ihr beim Surfen unbedingt achten!

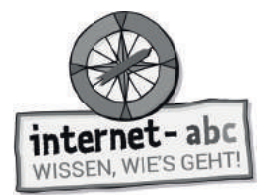

# **4. Suchmaschinen richtig bedienen**

Percy soll sich mit dem Thema "nachtaktive Tiere" befassen und braucht passen**de Informationen, um ein Referat zu halten. Er will sich im Internet informieren.**  Kannst du ihm helfen, passende Internetseiten zu finden?

"Ich möchte etwas über Tiere erfahren, die nachts aktiv sind, wie zum Beispiel Fledermäuse und Eulen. Was gebe ich am besten in den Suchschlitz einer Suchmaschine ein?"

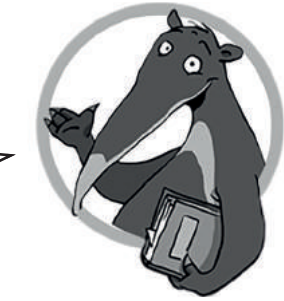

## **Drei Tipps für jede Suche:**

- Achte auf die Schreibweise der Wörter! **1.**
- Überlege, was auf den Seiten, die du suchst, stehen könnte! **2.**
- Denke daran, dass du einer einfachen Maschine Befehle gibst, die Menschen nur versteht, wenn diese für sie mitdenken! **3.**

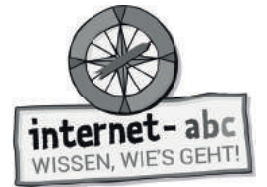

### **Aufgabe: Wähle, welche Suchbegriffe sich eignen und welche nicht!**

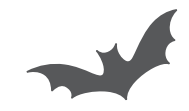

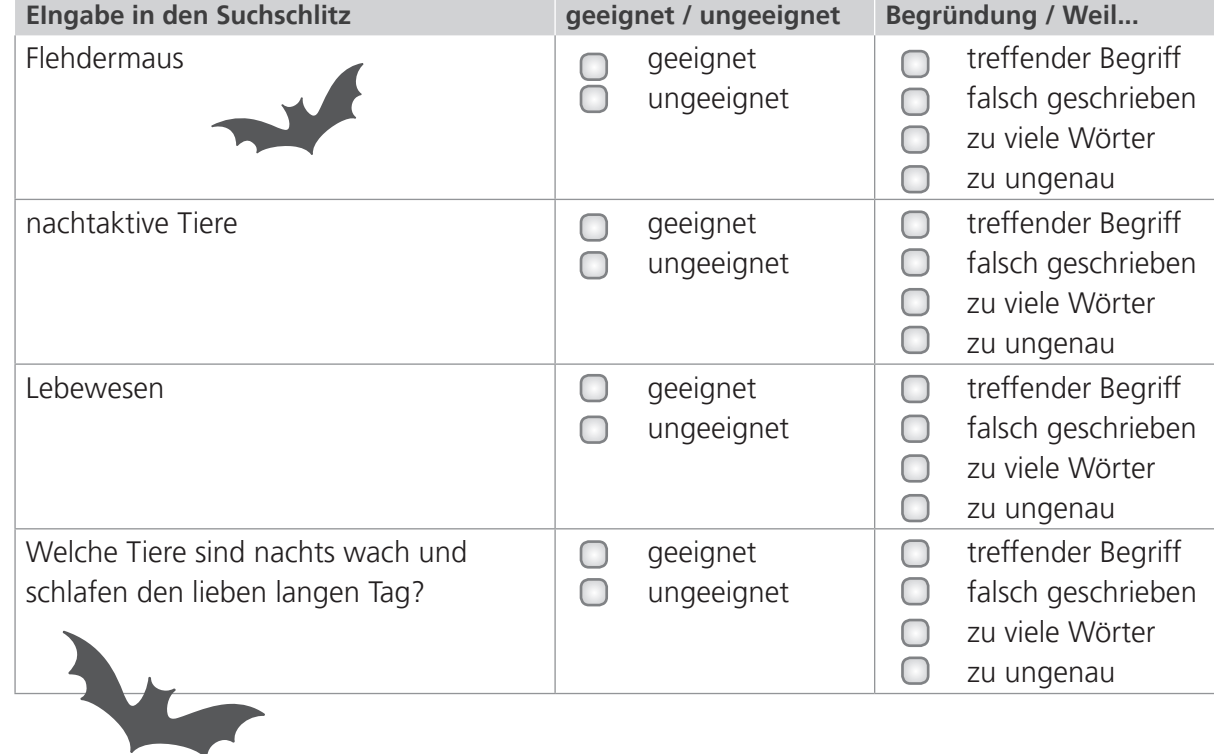

#### **Suchmaschinen können nicht denken**

Nur wenn Maschinen richtig bedient werden, funktionieren sie auch gut. Da Suchmaschinen nicht denken können, musst du das für sie übernehmen. Wenn du "Birne" als Suchwort eingibst, weiß eine Suchmaschine nicht, ob du nach dem Obst oder einer Glühbirne suchst!

Suchmaschinen vergleichen ein eingegebenes Wort nur mit den Begriffen und Zeichenfolgen in ihrem Index. Den Sinn dahinter kennen sie nicht. Sie brauchen genaue Anweisungen, damit sie deine Wünsche erfüllen und die passenden Seiten überhaupt finden können.

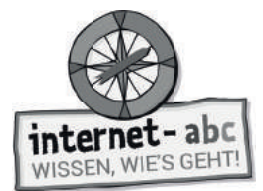

## **5. Suchergebnisse lesen und verstehen**

Percy soll ein Referat über Fledermäuse halten. Er möchte darüber berichten, wie sie aussehen, wo sie leben und welche Eigenschaften sie haben. Er gibt also "Fledermaus" in die Suchmaschine ein und klickt auf "Suchen". Die Suchmaschine spuckt eine lange Liste aus.

**Hilf Percy dabei, die brauchbaren Ergebnisse herauszufi nden! Schaue auf die Beschreibungen unter den Überschriften: Welche Ergebnisse bringen Percy weiter, und welche sind unbrauchbar? Umkreise die Treffer und streiche die unbrauchbaren Vorschläge durch!** 

#### **Flatterpaul**

Der Fledermaus-Mann geht auf Tournee... www.fledermaus-mann.de

#### **Fledermausforschung**

Die neuesten Ergebnisse zeigen, wie Fledermäuse sich zurechtfinden... www.uni-kettwig.de/forschung/fledermaus-orientierung.php

#### **Rettet die Fledermäuse**

Alles über die kleinen Blutsauger, die vom Aussterben bedroht sind... www.fledermaus-rettungsstation.de

#### **Hexentrank-Rezept**

2 Tropfen Krötenschleim, 5 Gramm Fledermaus-Kot, 1 Prise Puderzucker... <www.hexenzauber-rezepte.de>

#### **Die Fledermaus**

Eine Operette von Johann Strauß, Uraufführung 1874... <www.oper-sieker.de/strauss>

#### **Die Fledermaus**

Steckbrief, Ernährung, Verhalten, Fortpflanzung... www.tierlexikon-a-z.de/fledermaus

#### **Fotogalerie**

Kostenlose Fotos von Fledermäusen für Autoren und Schüler... www.fledermaus-fotografien.de

#### **Fledi-Pullover**

Die schönsten T-Shirts bedruckt mit Fledermäusen... www.fledi-pullover.com

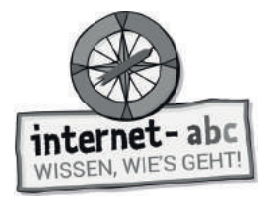

### **Deine Suchmaschinen-Checkliste**

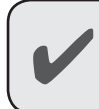

 $\checkmark$ 

Ich klicke nicht gleich wild die ersten Treffer an; und auch nicht einfach alle Suchergebnisse.

Ich weiß, dass die besten Suchergebnisse nicht immer oben stehen.

Ich lese den Titel und dann die Beschreibung, die unter dem Suchergebnis steht.  $\checkmark$ 

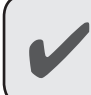

Ich klicke auf den Link und verschaffe mir auf der aufgerufenen Seite einen ersten Überblick.

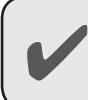

Ich schaue mir auch die Treffer weiter unten an.

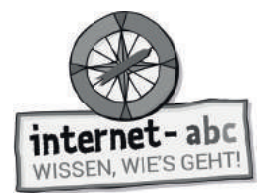

# **6. Linktipps**

### **Seiten bieten Linktipps**

Kennst du schon gute Internetseiten mit tollen Informationen? Zum Beispiel Seiten, die sich mit deinen gesuchten Themen befassen: "Nachtaktive Tiere" oder "Politik"?

Dann kannst du hier vielleicht weitere gute Links zu anderen Seiten finden: Manche Internetseiten sammeln "Linktipps" zu bestimmten Themen. Diese Tipps bieten dir oft eine kurze Beschreibung und den Link zu weiteren Internetseiten, die dir bei deiner Suche helfen können! Das ist praktisch, denn die Seiten wurden vorab geprüft, so dass oft nur empfehlenswerte Seiten aufgelistet sind.

Halte auf der Internetseite Ausschau nach einem Menüpunkt oder der Überschrift "Linktipps". Das erleichtert dir die Arbeit!

Allerdings finden sich Linktipps auch unter anderen Namen. Das Wörterrätsel verrät dir einige.

# **Gitterrätsel / Wörterrätsel**

**Finde diese Wörter im Gitterrätsel und umkreise sie!** 

Links Linktipps Webtipps Surftipps Internettipps

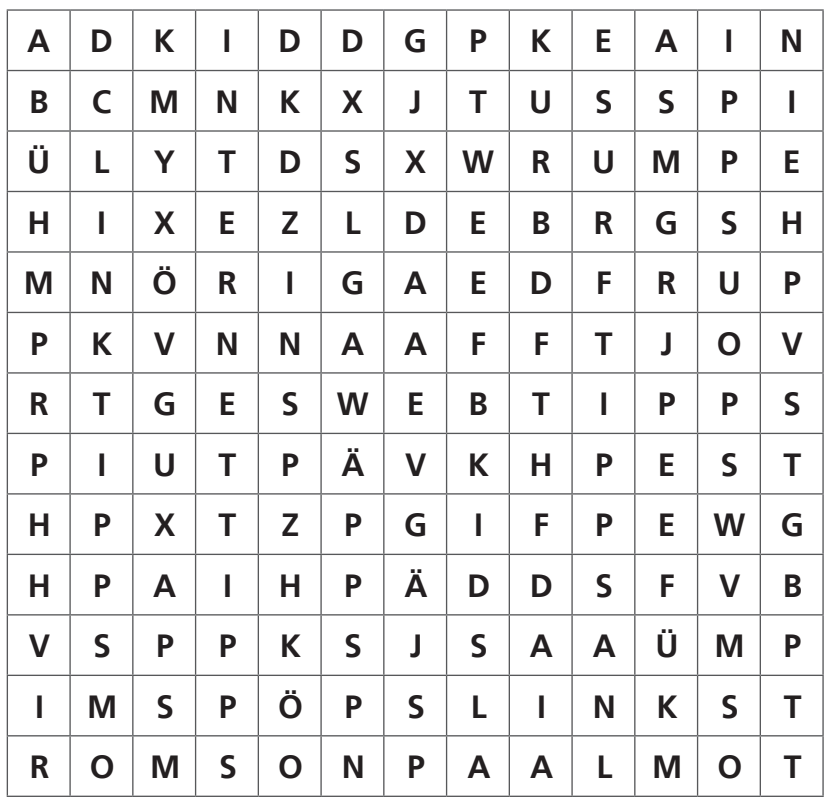

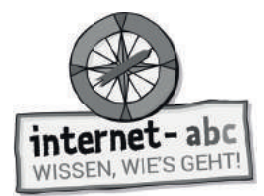

# **7. Lexika & Wikis**

"Nicht nur Suchmaschinen helfen dir bei der Suche im Internet. Es gibt auch andere Wege zu den gewünschten Informationen: zum Beispiel mit Hilfe von Lexika im Internet."

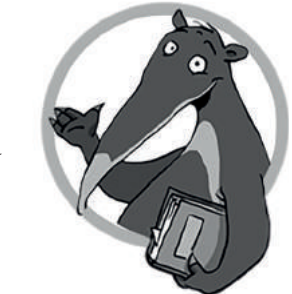

## **Aufgabe: Ordne die Begriffe den richtigen Erklärungen zu, indem du sie mit Kabeln verbindest!**

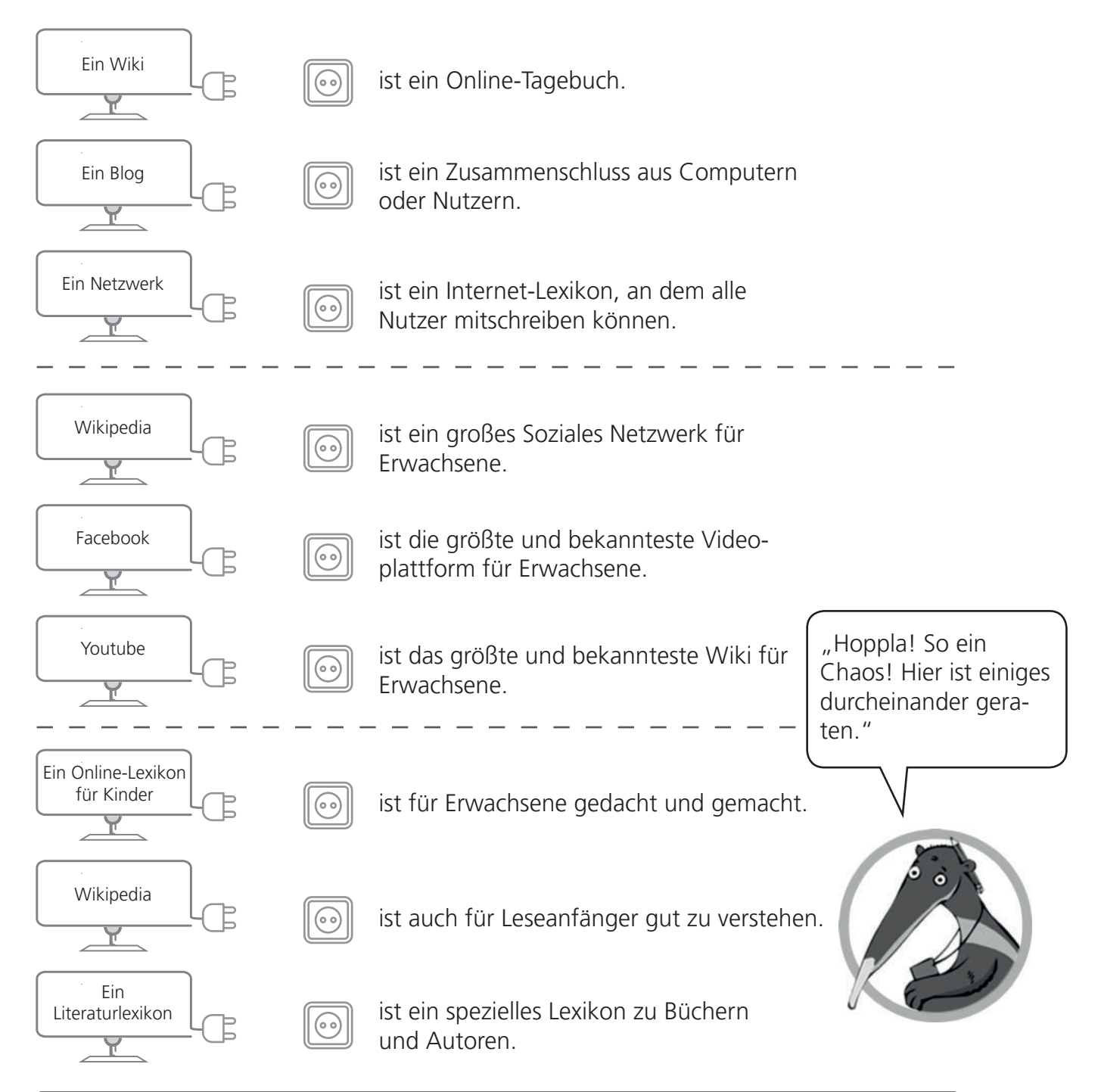

Seite 48 **Mit der Klasse sicher ins Netz!** - Arbeitsheft 1: Surfen und Internet - © Internet-ABC e.V., 2019

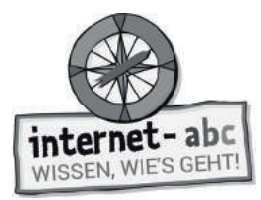

#### **Lexika für Kinder**

Das größte und bekannteste Wiki ist Wikipedia! Wikipedia ist eine umfangreiche Internetseite in verschiedenen Sprachen. An ihr arbeiten viele Menschen mit. Allerdings ist Wikipedia eher für Erwachsene gedacht und gemacht.

Für Kinder gibt es eigene Online-Lexika:

Klexikon ist wie "Wikipedia für Kinder". Es funktioniert wie das "große" Wikipedia, ist aber viel verständlicher geschrieben.

**[www.klexikon.zum.de/wiki/Klexikon:Willkommen\\_im\\_Klexikon](www.klexikon.zum.de/wiki/Klexikon:Willkommen_im_Klexikon)**

Grundschulwiki ist ebenfalls ein leicht geschriebenes Lexikon. Die Beiträge stammen direkt von Kindern. Hier kannst auch du mitschreiben!

**[www.grundschulwiki.zum.de/wiki/Hauptseite](https://grundschulwiki.zum.de/wiki/Hauptseite)** 

Spezielle Online-Lexika für Kinder:

Religions-Lexikon:

**[www.religionen-entdecken.de/lexikon/startseite](https://www.religionen-entdecken.de/lexikon/startseite)**

Das Hanisauland Politik-Lexikon:

**<www.hanisauland.de/lexikon/>**

Literaturlexikon:

**<www.literaturlexikon.de>**

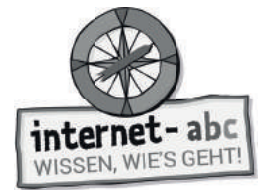

Zusatzaufgabe

# 8. Suchtipps für Profis

Kopiervorlage s/w

**Aufgabe: Ergänze die Lückentexte mithilfe der Wörter in Spiegelschrift!** 

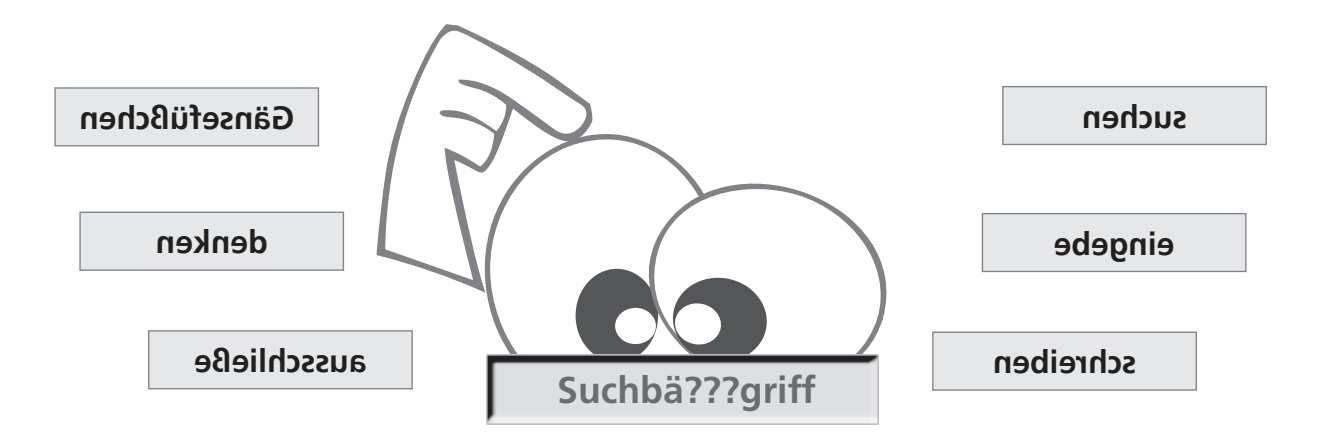

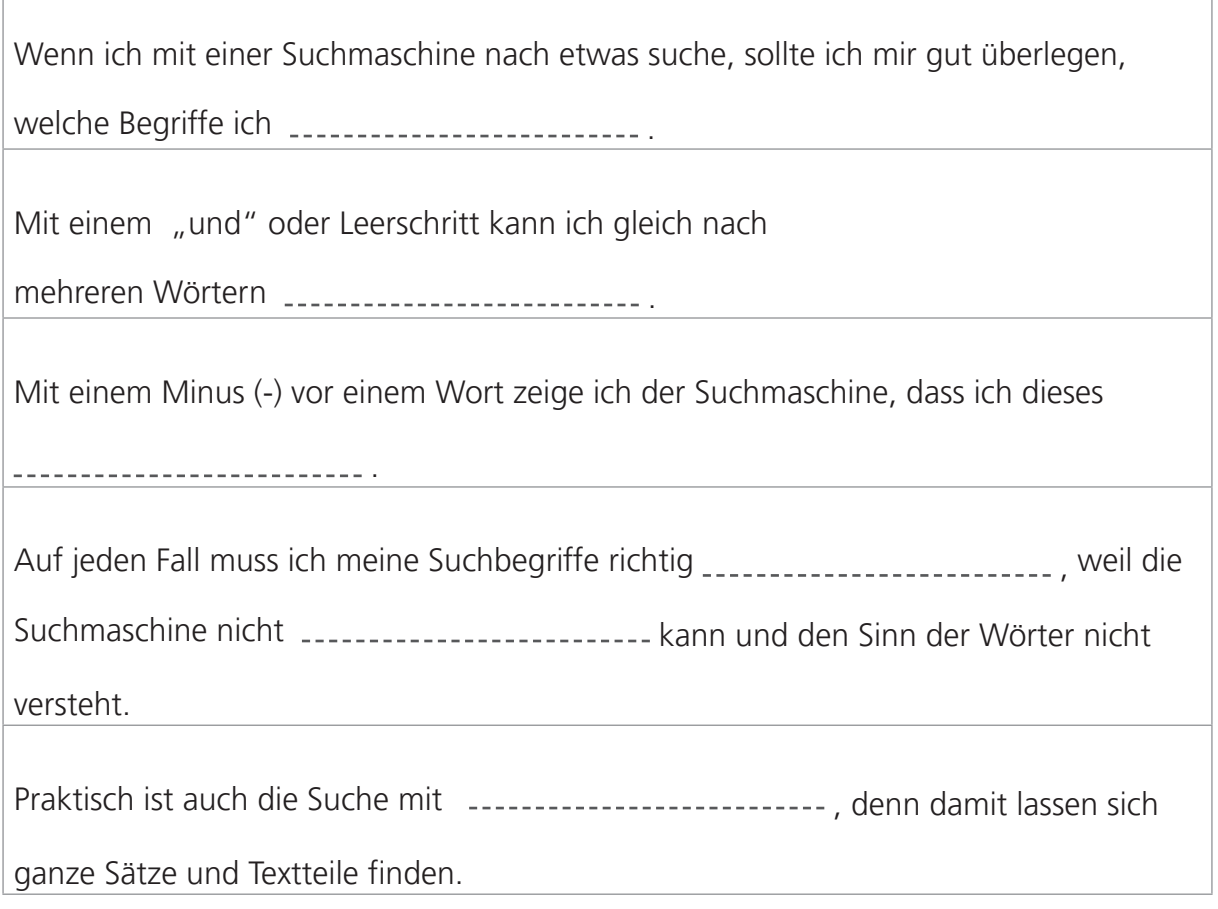

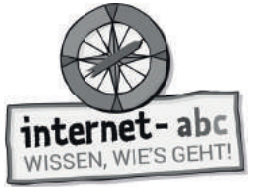

Zusatzaufgabe

## **9. Ein 4-Punkte-Plan für die Nutzung von Erwachsenen-Suchmaschinen**

**Aufgabe:** 

- **Male jeweils den Hintergrund der vier Kästen in einer anderen Farbe an am besten mit Buntstiften.**
- **Schneide die vier Kästen aus.**

Kopiervorlage s/w

**• Klebe die Kästen in der richtigen Reihenfolge auf ein Blatt und hänge das Blatt neben deinen Computer. So hast du deinen 4-Punkte-Plan mitsamt der Checkliste immer im Blick.**

#### **Dein 4-Punkte-Plan**

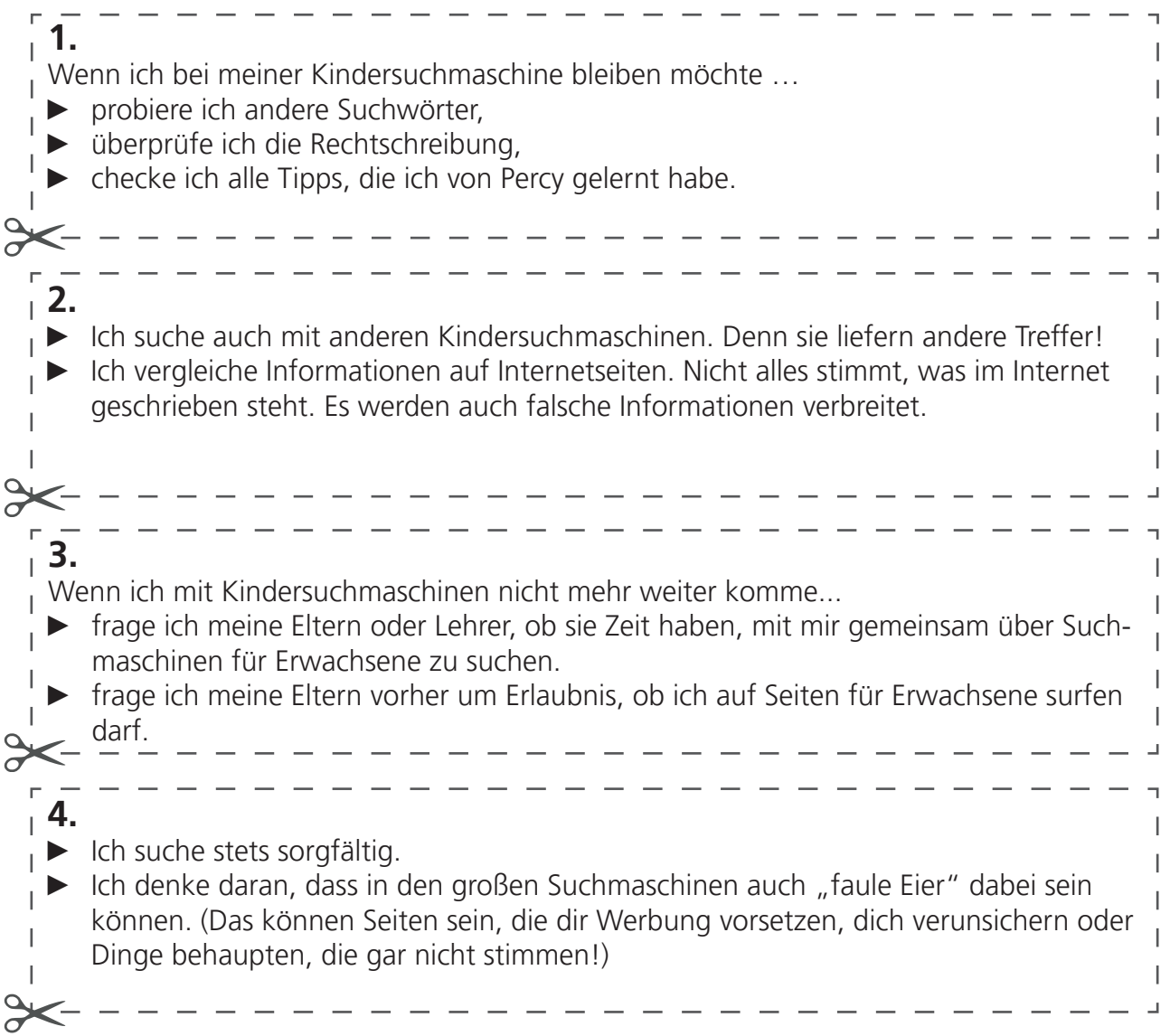

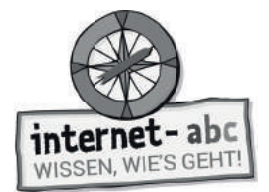

 $\overline{O}$ Abschlussübung

# **Probier dein Wissen aus!**

Kopiervorlage s/w

### **a) Handzettel für deine nächste Suche**

Die besten Ergebnisse erhältst du mit einer Internet-Suche, die gut vorbereitet ist. Nutze die Zeit, um dir Gedanken für deine nächste Suche mit einer Suchmaschine zu machen!

1. Überlege dir, wonach du suchen willst.

Mein Thema für die Suche:

2. Überlege dir passende Suchbegriffe.

Meine Suchbegriffe:

3. Überlege dir auch Oberbegriffe, zum Beispiel Begriffe, die die Wörter, die du eben notiert hast, zusammenfassen.

Oberbegriffe:

4. Als letztes wählst du eine Suchmaschine, mit der du deine Suche durchführen möchtest (blinde-kuh.de, fragfinn.de, helles-koepfchen.de)

Ich werde es mit der Suchmaschine probieren!

"Viel Erfolg bei deiner Suche - zu Hause oder am Computer in der Schule!"

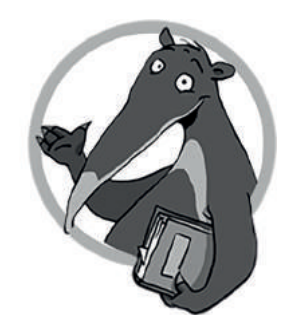

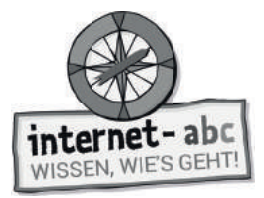

 $\ddot{\mathbb{Q}}$ : Abschlussübung

#### **Wenn du fertig bist, kannst du hier die Titel und Internetadressen von drei gefundenen Seiten aufschreiben, die dir besonders gefallen haben:**

#### **Ein Beispiel:**

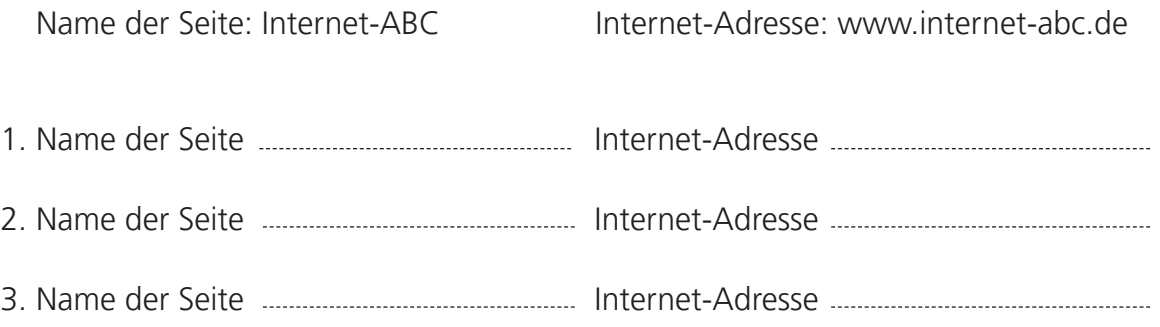

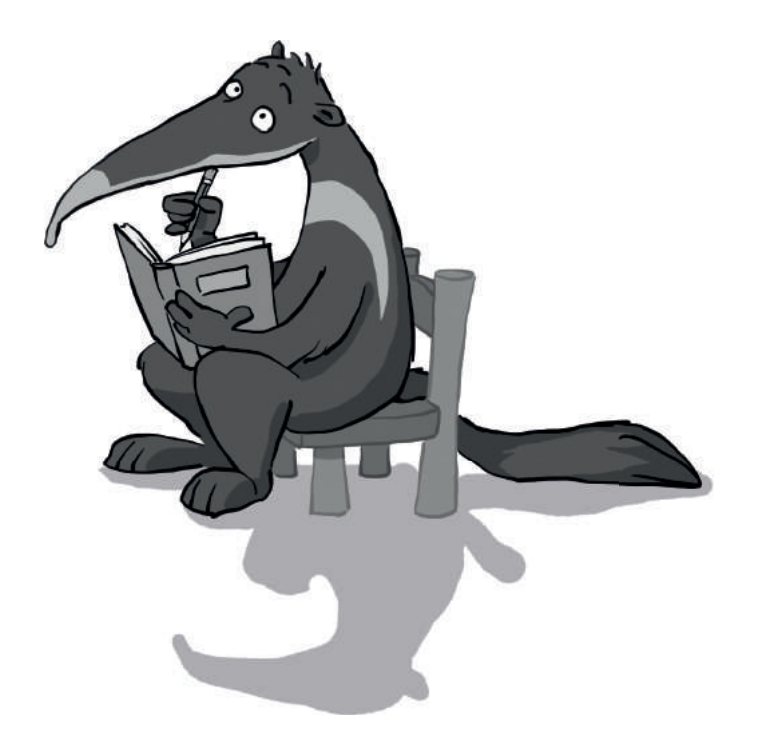

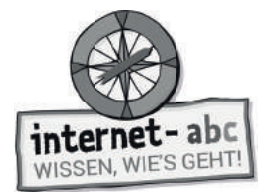

 $\overline{\mathbb{O}}$ : Abschlussübung

### **b) Suchen und Nachschlagen in einem Lexikon**

#### **Mit einem Lexikon suchen!**

Ein Lexikon ist ein Nachschlagewerk. Ein Lexikon gibt es als gedrucktes Buch oder auch als Online-Lexikon im Internet. Wer in einem gedruckten Lexikon nachschlägt, sollte auf jeden Fall das Alphabet kennen, um seinen Begriff schnell finden zu können. In das Suchfeld von Online-Lexika hingegen kann man Wörter auch direkt eingeben.

In der folgenden Lexikon-Rallye kannst du zeigen, wie gut du mit einem gedruckten Lexikon umgehen kannst!

**Du brauchst:** Ein Lexikon (Buch!), zum Beispiel ein Tierlexikon oder ein Schülerlexikon. **Aufgabe:** Löse die Quiz-Fragen, indem du im Lexikon nachschlägst!

1. Welcher Begriff ist der allererste in deinem Lexikon?

A

2. Welcher Begriff ist der allerletzte in deinem Lexikon?

Z

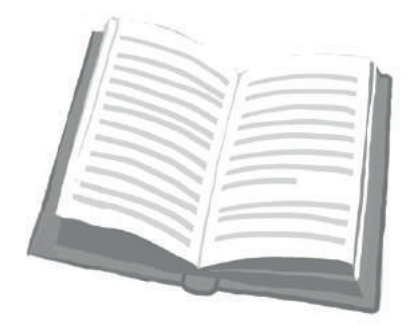

3. Ist das Lexikon noch aktuell? Schau auf den ersten Seiten oder letzten Seiten nach,

wann das Buch gedruckt wurde!

Das Lexikon wurde gedruckt.

4. Ein Lexikon ist alphabetisch aufgebaut. Aber allein unter dem ersten Buchstaben A

finden sich viele Wörter. Wonach richtet sich ihre Reihenfolge?

5. Suche im Buch nach einem Wort, das du noch nicht kanntest. Notiere es hier:

6. Suche nach einem Wort, das besonders lang ist. Wer findet das längste Wort? Notiere es hier:

7. Suche nach einem Wort, das besonders lustig klingt:

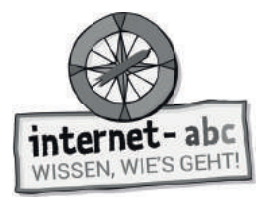

#### **Lust auf mehr?**

Probiere herauszufinden, welche Gemeinsamkeiten und Unterschiede Bücher-Lexika und Online-Lexika haben. Internet-Adressen für Online-Lexika findest du unten bei den Linktipps!

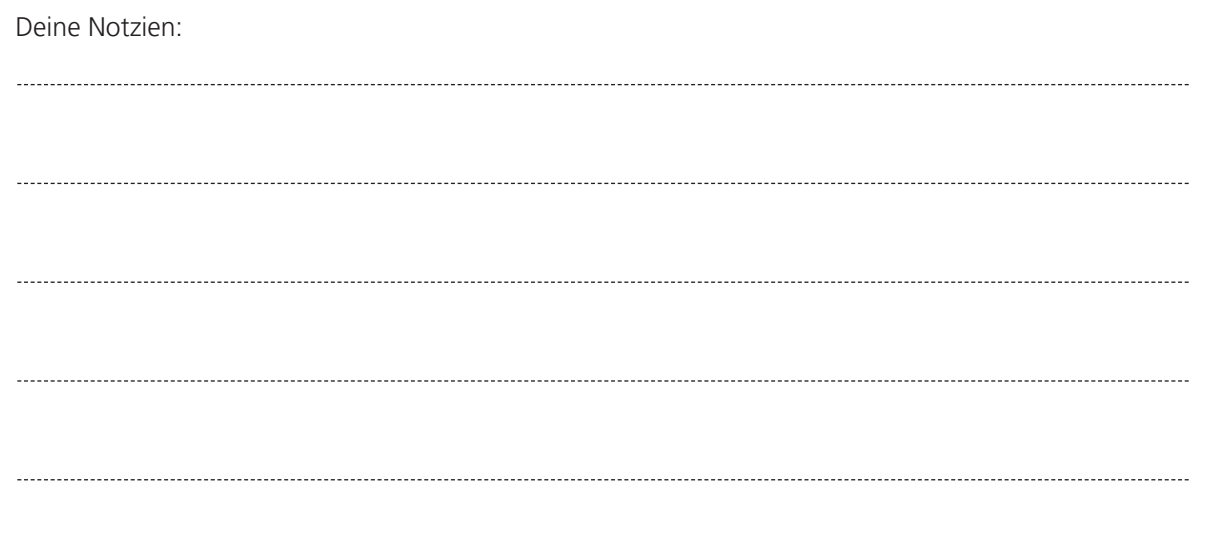

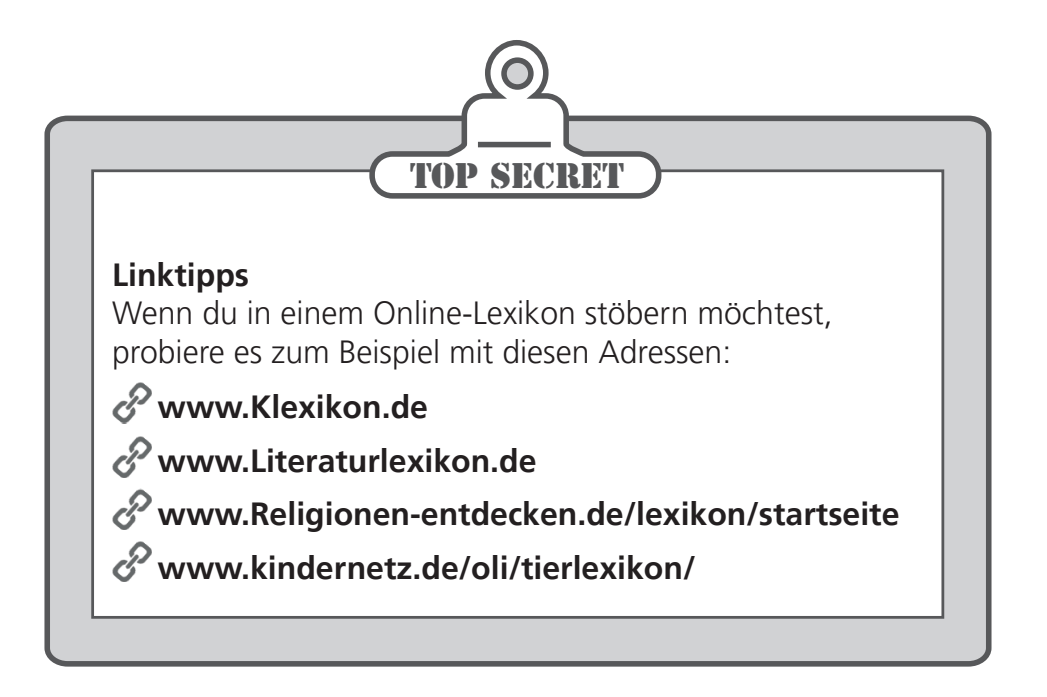

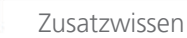

ĸ

# **Bedienungsanleitung für Suchmaschinen**

Bitte beachte, dass nicht alle Befehle in allen Suchmaschinen funktionieren, aber in den meisten – jede Suchmaschine ist halt anders!

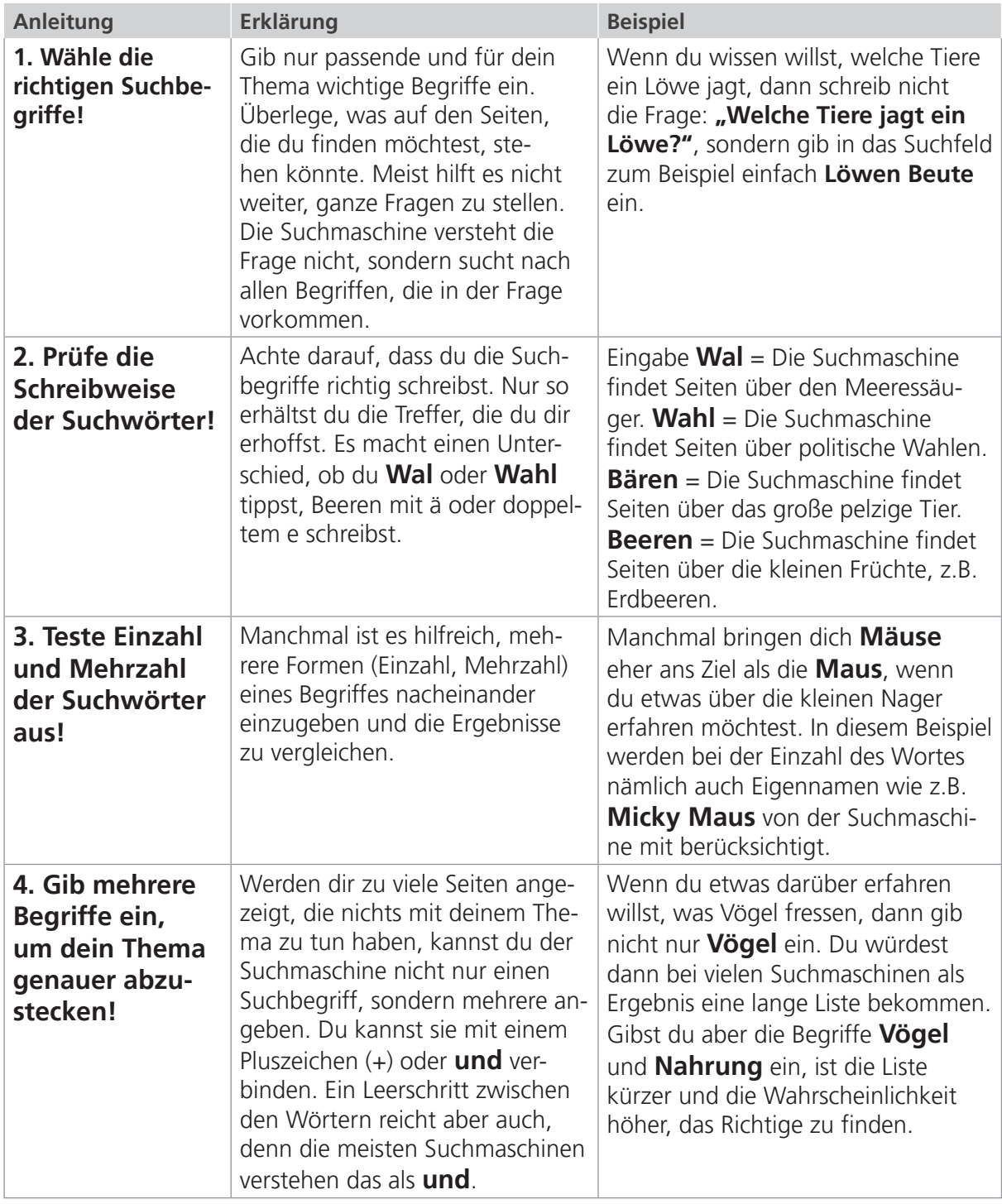

![](_page_22_Picture_0.jpeg)

![](_page_22_Picture_3.jpeg)

И

![](_page_22_Picture_256.jpeg)

![](_page_23_Picture_1.jpeg)

## Liebe Eltern und/oder Erziehungsberechtigte,

Suchmaschinen sind das Tor ins Internet. Über sie gelangen Ihre Kinder auf Webseiten, wenn sie in ihrer Freizeit surfen oder für die Schule recherchieren. Viele Kinder nutzen dafür Google, eine Suchmaschine für Erwachsene. Hier werden auch Suchergebnisse angezeigt, die Kinder überfordern oder auf Kinder verstörend wirken können - unter anderem auch gewalthaltige oder pornografische Inhalte.

Eine gute Alternative sind Kindersuchmaschinen. Mit ihnen können Kinder im Grundschulalter sicher suchen: Es werden zum Beispiel nur kindgerechte Inhalte angezeigt.

Das Internet-ABC empfiehlt diese Kindersuchmaschinen: www.fragfinn.de www.blinde-kuh.de www.find-das-bild.de (Bilder)

![](_page_23_Picture_6.jpeg)

Wir haben uns im Unterricht das Lernmodul "Suchen und Finden im Internet" des Internet-ABC angeschaut. Darin werden diese Themen besprochen:

- Welche Arten von Suchmaschinen gibt es?
- Wie funktionieren diese Suchmaschinen?
- Wie findet man die besten Treffer?
- Wie kommt man auch auf anderen Wegen an Informationen?

![](_page_23_Picture_12.jpeg)

#### Linktipps zu jedem Schulfach: der Hausaufgabenhelfer des Internet-ABC www.internet-abc.de/ hausaufgabenhelfer

#### **UNSERE EMPFEHLUNGEN**

- · Richten Sie eine Kindersuchmaschine als Startseite ein.
- Lassen Sie sich von Ihrem Kind das Lernmodul "Suchen und Finden im Internet" zeigen und sprechen Sie mit Ihrem Kind über einzelne Punkte. (www.internet-abc.de/lernmodul-suchen-finden)
- Drucken Sie sich die "Bedienungsanleitung für Suchmaschinen" aus (siehe letztes Kapitel im Lernmodul: "Probier dein Wissen aus!"). Probieren Sie die Tipps gemeinsam an verschiedenen Suchmaschinen aus.
- · Mit steigendem Alter ist Ihr Kind bereit für eine selbstständige Suche in einer Erwachsenen-Suchmaschine - vielleicht mit dem Übergang auf die höhere Schule (meist 5. Schuljahr). Zeigen Sie Ihrem Kind dann auch alternative Suchmaschinen, die Ihre Daten nicht speichern (z. B. Duck Duck Go oder Ecosia).

Viele Grüße und viel Spaß beim gemeinsamen Suchen und Finden im Internet.

Ihr/Ihre  $-$ 

#### **S** LINKS UND WEITERE INFORMATIONEN:

Internet gemeinsam entdecken (Broschüre): www.internet-abc.de/broschuere-internet-gemeinsam-entdecken Suchen/Finden/Hausaufgaben: www.internet-abc.de/suchen-finden-hausaufgaben/

Mediennutzungsvertrag: Seite 58 **[Mit d](https://www.mediennutzungsvertrag.de/)er Klasse sicher ins Netz!** - Arbeitsheft 1: Surfen und Internet - © Internet-ABC e.V., 2019

![](_page_24_Picture_1.jpeg)

# **Lösungen für die Lehrkräfte**

**1. Einführung "Das Internet" (Alternative zur Slideshow)**

![](_page_24_Picture_371.jpeg)

#### **2. Was sind Suchmaschinen / So funktioniert die Suche**

- Die richtige Reihenfolge lautet:
- 1. Suchschlitz: Suchwort hier eingeben!
- 2. "Enter" oder "Suchen" drücken!
- 3. "Suchergebnisse anschauen"

#### **3. Suchmaschinen für Kinder und Erwachsene**

![](_page_24_Picture_372.jpeg)

#### **4. Suchmaschinen richtig bedienen**

![](_page_24_Picture_373.jpeg)

![](_page_25_Picture_0.jpeg)

**6. Linktipps**

Kopiervorlage s/w

#### **5. Suchergebnisse lesen und verstehen**

![](_page_25_Picture_544.jpeg)

![](_page_25_Picture_545.jpeg)

**A D K I D D G P K E A I N**

#### **7. Arbeitsblatt "Lexika und Wikis"**

![](_page_25_Figure_7.jpeg)

#### **8. Suchtipps für Profis**

Wenn ich mit einer Suchmaschine etwas suche, sollte ich mir gut überlegen, welche Begriffe ich **eingebe**.

Mit einem "und" oder Leerschritt kann ich gleich nach mehreren Wörtern suchen.

Mit einem Minus (-) vor einem Wort zeige ich der Suchmaschine, dass ich dieses Wort nicht **suche**.

Auf jeden Fall muss ich meine Suchbegriffe richtig **schreiben**, weil die Suchmaschine nicht **denken** kann und den Sinn der Wörter nicht versteht.

Praktisch ist auch die Suche mit Gänsefüßchen, denn damit lassen sich ganze Textteile und Sätze finden.